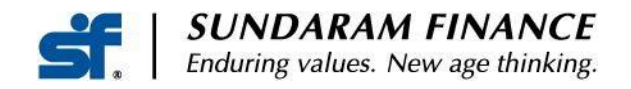

09 June 2022

Dear Depositor,

Please make note of revision in our Deposit Interest rates effective 10th Jun 2022

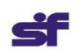

**SUNDARAM FINANCE®** Enduring values. New age thinking.

# REVISED INTEREST RATES<br>EFFECTIVE 10.06.2022

of Denonit ( Benevel)

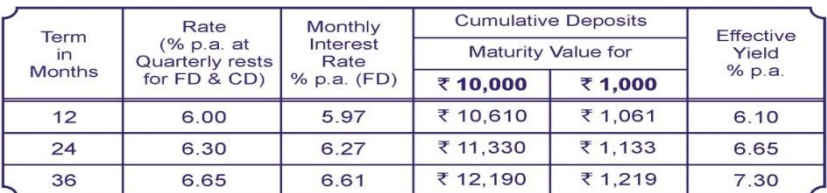

#### **SENIOR CITIZENS\***

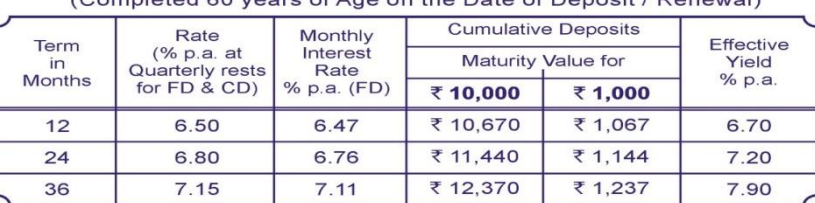

\* Minimum Deposit ₹10,000 Per Account

\* Interest rates on existing deposits remain unchanged till maturity

\* Visit our website www.sundaramfinance.in for latest Statutory Particulars

We are delighted to inform you that as part of our digital initiatives, Online Renewals and Acceptance of Additional Deposits has been launched for our existing Deposit holders.

For availing this facility kindly email us quoting your Customer id to depositshelpdesk@sundaramfinance.in for enabling Online Access.

#### **In case you have not registered your bank account with us, kindly EMAIL the details along with Scanned copy of cancelled cheque / first page of Pass book, since it will be a mandatory requirement for both Online / Physical transactions**

#### **One Time Registration**

Registration procedure to access our Customer portal:

1) Please visit our website

<https://portal.sfl.in/sfportal/faces/sflogin.jsf?tempId=1>

Mobile App - SF CUSTOMER PORTAL in Android Play Store

2) Select login --- Click SF Customer 3) When our portal opens, click

NEW USER 4) Type out your Customer id :

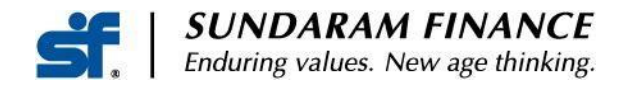

- 5) Enter your Date of Birth
- 6) Enter your mobile number
- 7) Tick the *declaration* before submission
- 8) Select a security question of your choice and answer the same
- 9) An OTP will be sent through SMS to your registered mobile number (E.g.: **9876543210**) to change the password as per your preference.
- 10) Again login by entering either your Customer id or Mobile number
- 11) Click *Transact* to submit Form 15G/H or *Account summary* for viewing deposit details

### **REGISTERED USERS**

Please visit our website<https://portal.sfl.in/sfportal/faces/sflogin.jsf?tempId=1>

Upon login, click the "Transact" tab and choose Renewals / Additional deposits to proceed further.

### **Renewals**

Individual depositors can renew their existing deposits as either a Fixed Deposit or Cumulative Deposit.

For Cumulative Deposits you can opt to renew the entire maturity value or renew the principal and opt for the balance amount to be credited to your registered Bank account.

You may also opt to convert your existing Cumulative Deposit to a Fixed Deposit. If this is preferred the Deposit must be renewed in multiples of 1000/- only.

In case of Deposits placed on an A or S (Anyone or Survivor) basis , the matured TDR must be duly signed by all Depositors and thereafter scanned and uploaded using the "browse" option in the same screen.

**Using our Payment gateway, Top up is possible over and above the maturity value (in case of Cumulative Deposit) / Deposit amount (in case of Fixed Deposit) to a higher amount where the new deposit amount should be in multiples of ₹1000/-. For continuity of your matured deposit without any break in interest, Top up to be made on the maturity date**.

#### **Additional Deposits:**

Individual Depositors can place Additional Deposits in their existing Deposit account(s).

The order of names, Bank details and Nominee details of the existing Deposit must be the same when placing an additional Deposit.

There are two options for placing Deposits Online:

1) The Depositor can login into our Portal and seamlessly transfer funds using the Billdesk / Techprocess payment gateway

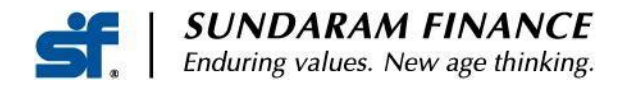

2) Funds can be transferred to the designated bank account of SFL and transfer details can be provided. In case you wish to transfer funds externally and make additional deposits, kindly use the following bank details:

**BANK DETAILS: Sundaram Finance Limited ICICI Bank Nungambakkam Branch Chennai A/c No – 000905027938 IFSC Code – ICIC0000009**

**The additional Deposit must be made in multiples of 1000/-.** 

#### **e-TDR:**

**For Online Transactions (both Renewals and Additional Deposits), we have introduced e-TDR in lieu of Physical TDR, for downloading from the portal. Upon completion of the transaction you will receive an SMS regarding e-TDR.** 

**If you wish to have physical TDR for Online Transactions, kindly mail to [depositshelpdesk@sundaramfinance.in](mailto:depositshelpdesk@sundaramfinance.in)**

#### **Repayment of Deposits:**

Individual Depositors can initiate their request for Repayments including Prematurity repayments through our portal.

For Maturity payment, First Depositor has to sign the TDR on the reverse requesting payment and upload both side of the TDR.

For Prematurity payment, it should be signed by all the Depositors.

#### **Other Services**

- **Form 15 G/H can be submitted Online**
- **Inclusion / Modification of Bank Details by uploading necessary documents**
- **View / Download Interest estimation for Advance Tax**
- **Modification of Registered Mobile Number**

**Any other changes to the existing details in your Deposit Account can be done only by submitting a separate application physically at our Head Office or Your nearest Sundaram Finance or Sundaram Direct Branch.** 

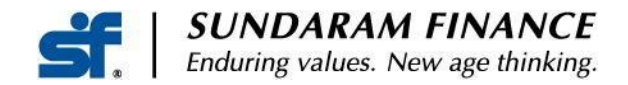

## **For any assistance / Online access requirements or clarification please do not hesitate to call us at Toll free number 1800 572 1840**

or

email us **depositshelpdesk@sundaramfinance.in**

Assuring You of our best attention always

For Sundaram Finance Limited, T E Ramani Head - Deposits